IBM zSystems and LinuxONE

*Integrating the Hardware Management Console's Broadband Remote Support Facility into your Enterprise*

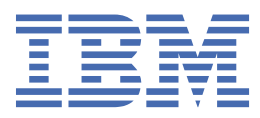

#### **Note:**

Before using this information and the product it supports, read the information in ["Safety" on page](#page-4-0) [v,](#page-4-0) [Appendix A, "Notices," on page 19](#page-28-0), and *IBM Systems Environmental Notices and User Guide*, Z<sub>125</sub>-5823.

This edition, SC28-7026-01, applies to IBM zSystems servers, beginning with the IBM z13 and IBM z13s, and IBM LinuxONE servers, beginning with the IBM LinuxONE Emperor and the IBM LinuxONE Rockhopper. This edition replaces SC28-7026-00a.

There might be a newer version of this document in a **PDF** file available on **IBM Documentation**. Go to [https://](https://www.ibm.com/docs/en/systems-hardware) [www.ibm.com/docs/en/systems-hardware](https://www.ibm.com/docs/en/systems-hardware), select **IBM zSystems** or **IBM LinuxONE**, then select your configuration, and click **Library Overview** on the navigation bar.

#### **© Copyright International Business Machines Corporation 2022, 2023.**

US Government Users Restricted Rights – Use, duplication or disclosure restricted by GSA ADP Schedule Contract with IBM Corp.

# **Contents**

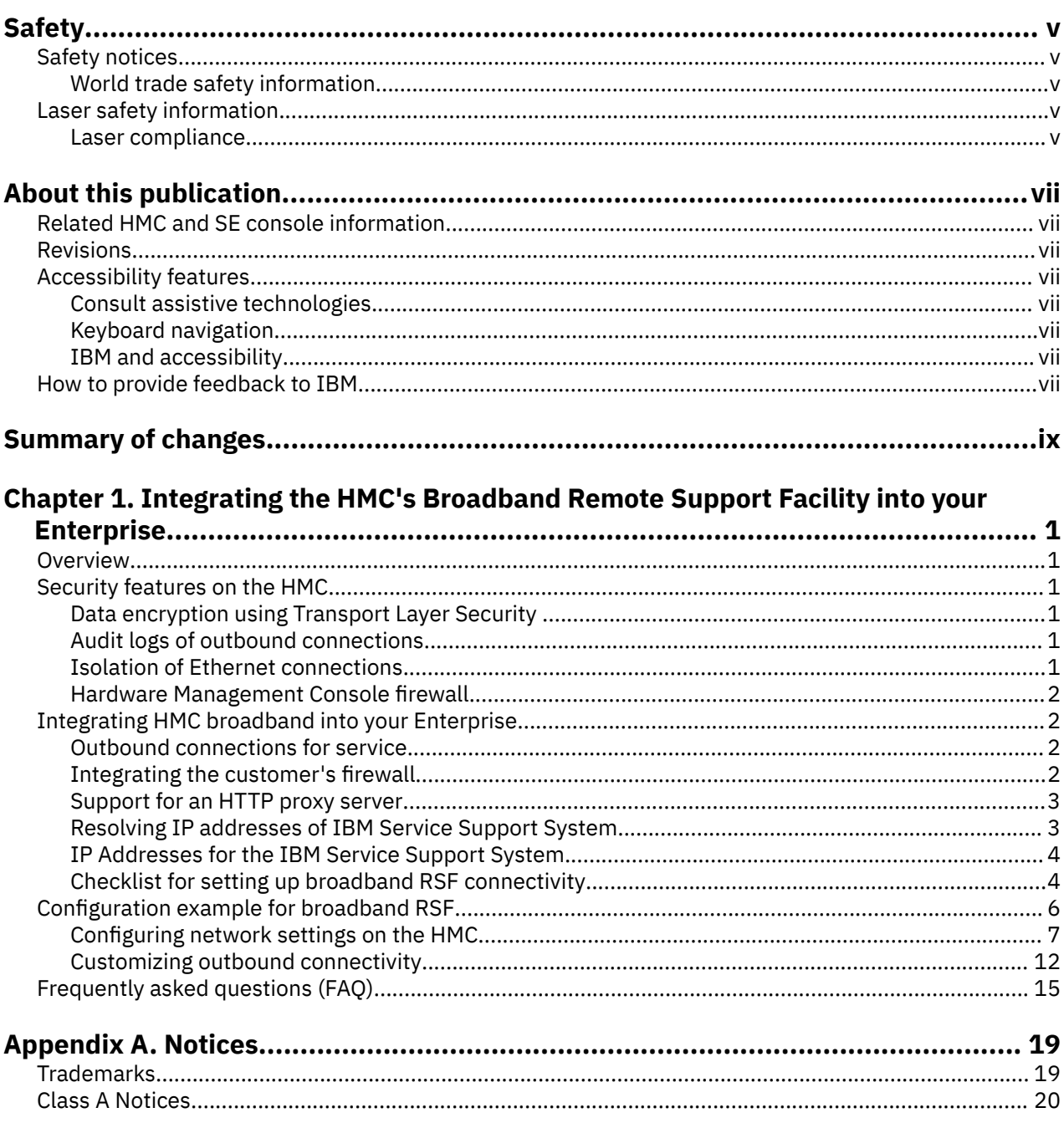

# <span id="page-4-0"></span>**Safety notices**

Safety notices may be printed throughout this guide. **DANGER** notices warn you of conditions or procedures that can result in death or severe personal injury. **CAUTION** notices warn you of conditions or procedures that can cause personal injury that is neither lethal nor extremely hazardous. **Attention** notices warn you of conditions or procedures that can cause damage to machines, equipment, or programs.

# **World trade safety information**

Several countries require the safety information contained in product publications to be provided in their local language(s). If this requirement applies to your country, a safety information booklet is included in the publications package shipped with the product. The booklet contains the translated safety information with references to the US English source. Before using a US English publication to install, operate, or service this product, you must first become familiar with the related safety information in the *Systems Safety Notices*, G229-9054. You should also refer to the booklet any time you do not clearly understand any safety information in the US English publications.

# **Laser safety information**

All IBM Z and IBM LinuxONE (LinuxONE) models can use I/O cards such as FICON®, Open Systems Adapter (OSA), RoCE Express, Integrated Coupling Adapter (ICA SR, ICA SR1.1), zHyperLink Express, or other I/O features which are fiber optic based and utilize lasers (short wavelength or long wavelength lasers).

# **Laser compliance**

All lasers are certified in the US to conform to the requirements of DHHS 21 CFR Subchapter J for Class 1 or Class 1M laser products. Outside the US, they are certified to be in compliance with IEC 60825 as a Class 1 or Class 1M laser product. Consult the label on each part for laser certification numbers and approval information.

**Laser Notice:** U.S. FDA CDRH NOTICE if low power lasers are utilized, integrated, or offered with end product systems as applicable. Complies with 21 CFR 1040.10 and 1040.11 except for conformance with IEC 60825-1 Ed. 3., as described in Laser Notice No. 56, dated May 8, 2019.

**CAUTION: Data processing environments can contain equipment transmitting on system links with laser modules that operate at greater than Class 1 power levels. For this reason, never look into the end of an optical fiber cable or open receptacle. (C027)**

**CAUTION: This product contains a Class 1M laser. Do not view directly with optical instruments. (C028)**

**vi** IBM zSystems and LinuxONE: Broadband RSF

# <span id="page-6-0"></span>**About this publication**

This publication provides information that can be used to set up a broadband Hardware Management Console (HMC) connection between IBM® servers.

**Note:** Screen captures that appear in this publication may not be at the latest level. They are provided to represent the task for reference and navigation purposes only.

# **Related HMC and SE console information**

Hardware Management Console (HMC) and Support Element (SE) information can be found on the console help system.

# **Revisions**

A technical change from the previous edition of this document is indicated by a thick vertical line to the left of the change.

# **Accessibility features**

Accessibility features help users who have physical disabilities such as restricted mobility or limited vision use software products successfully. The accessibility features can help users do the following tasks:

- Run assistive technology such as screen readers and screen magnifier software.
- Operate specific or equivalent features by using the keyboard.
- Customize display attributes such as color, contrast, and font size.

### **Consult assistive technologies**

Assistive technology products, such as screen readers, function with the user interfaces found in this product. Consult the product information for the specific assistive technology product that is used to access our product information.

## **Keyboard navigation**

This product uses standard Microsoft Windows navigation keys.

### **IBM and accessibility**

See<http://www.ibm.com/able> for more information about the commitment that IBM has to accessibility.

# **How to provide feedback to IBM**

We welcome any feedback that you have, including comments on the clarity, accuracy, or completeness of the information.

For additional information use the following link that corresponds to your configuration:

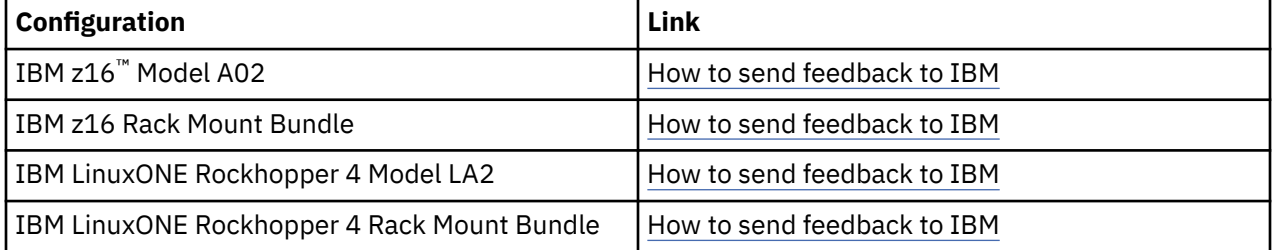

# <span id="page-8-0"></span>**Summary of changes**

### **February 2024**

Updated the IPv4 and IPv6 outbound connectivity IP address information in [Table 1 on page 4](#page-13-0) and [Table 2 on page 4.](#page-13-0)

#### **May 2023**

Updated supported server information in the ["Frequently asked questions \(FAQ\)" on page 15.](#page-24-0)

# <span id="page-10-0"></span>**Chapter 1. Integrating the HMC's Broadband Remote Support Facility into your Enterprise**

# **Overview**

There are number of options available to set up a broadband Hardware Management Console (HMC) connection.

This document describes the security features built into the Hardware Management Console to support broadband RSF, configuration options, and explains how to integrate security features in your Enterprise to work with broadband Remote Support Facility (RSF). There are also instructions for setting up broadband RSF from the Hardware Management Console.

The traditional Service Support System is no longer supported on HMC Version 2.15.0 or later. Any references to the IBM Service Support System refer to the enhanced IBM Service Support System.

# **Security features on the HMC**

Broadband support on the Hardware Management Console (HMC) was designed with the understanding that maintaining security of the system is a shared responsibility between IBM and the customer.

Following are built-in facilities on the Hardware Management Console:

- Data encryption using TLS
- Audit logs of outbound connections
- Isolation of Ethernet connections
- Hardware Management Console firewall.

### **Data encryption using Transport Layer Security**

All data between the customer machine and IBM is encrypted using Transport Layer Security (TLS) sockets. TLS technology ensures data confidentiality and integrity.

## **Audit logs of outbound connections**

Audit logs are created for each outbound connection including the destination, common name of the certificate of the destination, and the cipher suite used for encryption.

### **Isolation of Ethernet connections**

There are multiple network interface cards available on the Hardware Management Console. This allows you to isolate your Support Elements from any possible access on the enterprise LAN. IBM recommends you use one of the Ethernet connections on each Hardware Management Console to connect to a private Ethernet LAN that communicates with your CPCs and Support Elements. Another Ethernet connection on the Hardware Management Console should connect to the enterprise LAN or corporate firewall that will in turn connect to the Internet. [Figure 1 on page 2](#page-11-0) shows this type of configuration.

<span id="page-11-0"></span>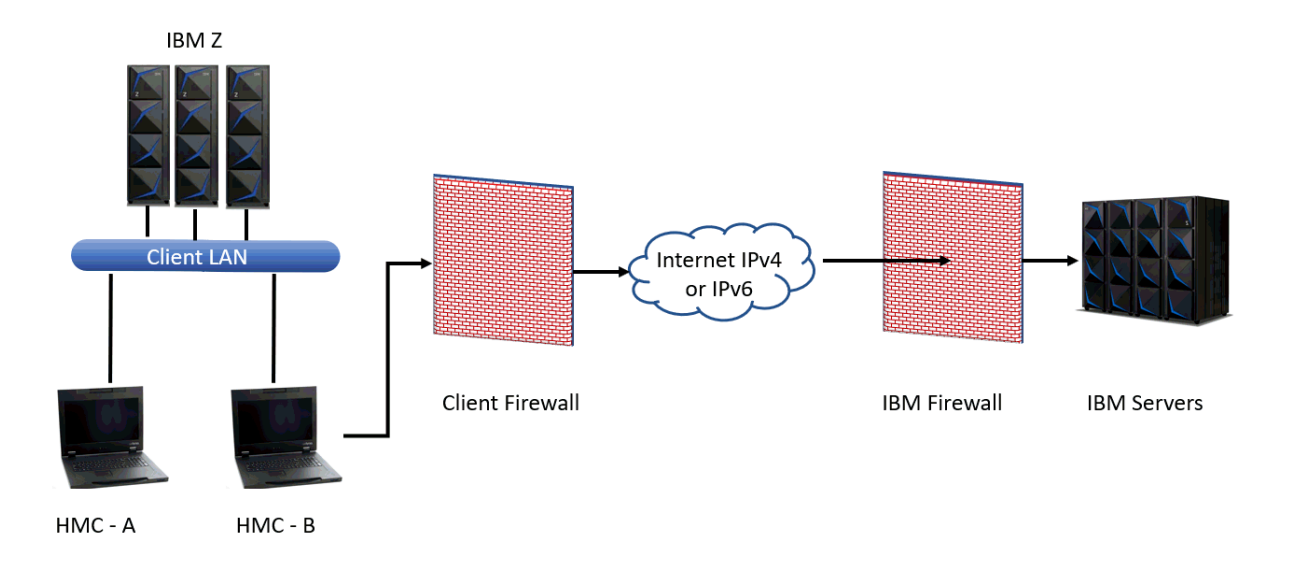

#### *Figure 1. Separating Ethernet adapters*

In Figure 1 on page 2, the Hardware Management Console uses a second network card to physically separate the local system network from the Internet-enabled network.

### **Hardware Management Console firewall**

The Hardware Management Console is always protected by an internal firewall that allows outbound traffic to the IBM Service Support System. The default is to block all inbound ports, which ensures that all service communication is initiated by the HMC. The IBM Service Support System will never initiate an Internet connection.

Specific ports are only enabled as needed based on the IP addresses of the defined CPCs and enabled services (such as web browser access).

# **Integrating HMC broadband into your Enterprise**

## **Outbound connections for service**

A customer firewall that is connected to the Hardware Management Console must be configured to allow outbound connections to the IBM Service Support System. All connections to the IBM Service Support System are outbound connections to **esupport.ibm.com** port **443**.

The set of specific IP addresses to which your system requires outbound connectivity depends upon Internet protocol (IPv4 and IPv6).

For a list of these addresses, see ["IP Addresses for the IBM Service Support System" on page 4.](#page-13-0) A list of these IP addresses is also available in the **online help** information on the Hardware Management Console. To view the help, click **Help** on the Outbound Connectivity Settings window in the **Customize Outbound Connectivity** task.

## **Integrating the customer's firewall**

The customer's firewall may also take advantage of Source Network Address Translation (SNAT) and masquerading rules to conceal the Hardware Management Console's Internet address from the packets <span id="page-12-0"></span>in the Internet. The firewall may also limit the specific IP addresses to which the Hardware Management Console can connect.

### **Support for an HTTP proxy server**

A customer may additionally require all traffic to go through a proxy server. In this case, the Hardware Management Console connects directly to the proxy server, which initiates all communications to the Internet (Figure 2 on page 3).

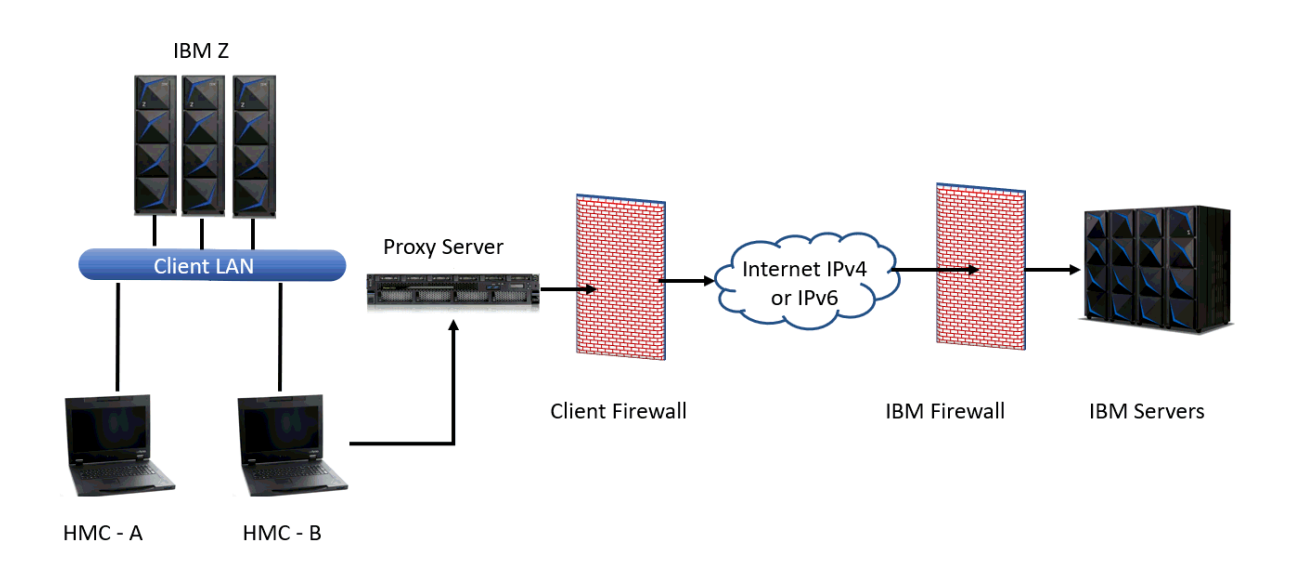

#### *Figure 2. HMC broadband using a proxy server*

To forward TLS sockets, the proxy server must support the basic proxy header functions (**RFC 2616**) and the CONNECT method.

Optionally, basic proxy authentication (**RFC 2617**) or Microsoft NT LAN Manager (NTLM) may be configured so that the Hardware Management Console authenticates before attempting to forward sockets through the proxy server.

For the Hardware Management Console to communicate successfully, the HTTP proxy server or firewall must allow outbound connections to port 443. The proxy server may limit the specific IP addresses to which the Hardware Management Console can connect. For a list of these required IP addresses, see ["IP](#page-13-0) [Addresses for the IBM Service Support System" on page 4](#page-13-0).

# **Resolving IP addresses of IBM Service Support System**

If you select the **Resolve IBM IP addresses on console** option, the HTTP connect request will direct your proxy to connect directly to the set IP address in the ["IP Addresses for the IBM Service Support System"](#page-13-0) [on page 4.](#page-13-0) In this case, your HMC must be configured to have a DNS. Note that the value selected in **Protocol to Internet** from the **Customize Outbound Connectivity** task must reflect the Internet Protocol used by the proxy to connect to the internet.

**Note:** For example, the Hardware Management Console may connect to your proxy using an IPv6 address, but the proxy may be configured to connect to the internet using IPv4. In this case, you would enter the IPv6 address of your proxy server, but select IPv4 for **Protocol to Internet** from the **Customize Outbound Connectivity** task.

<span id="page-13-0"></span>If you do not select the **Resolve IBM IP addresses on console** option, the connect request will direct your proxy to connect to the hostname, **esupport.ibm.com** as required. The actual outbound internet protocol will be determined by the proxy server and its DNS services.

# **IP Addresses for the IBM Service Support System**

A customer firewall between the Hardware Management Console and the Internet must be configured to allow outbound connections to the IBM Service Support System. All connections to the IBM Service Support System are outbound connections to **esupport.ibm.com** on port **443**.

#### **Using IPv4 requires outbound connectivity to the following IP addresses:**

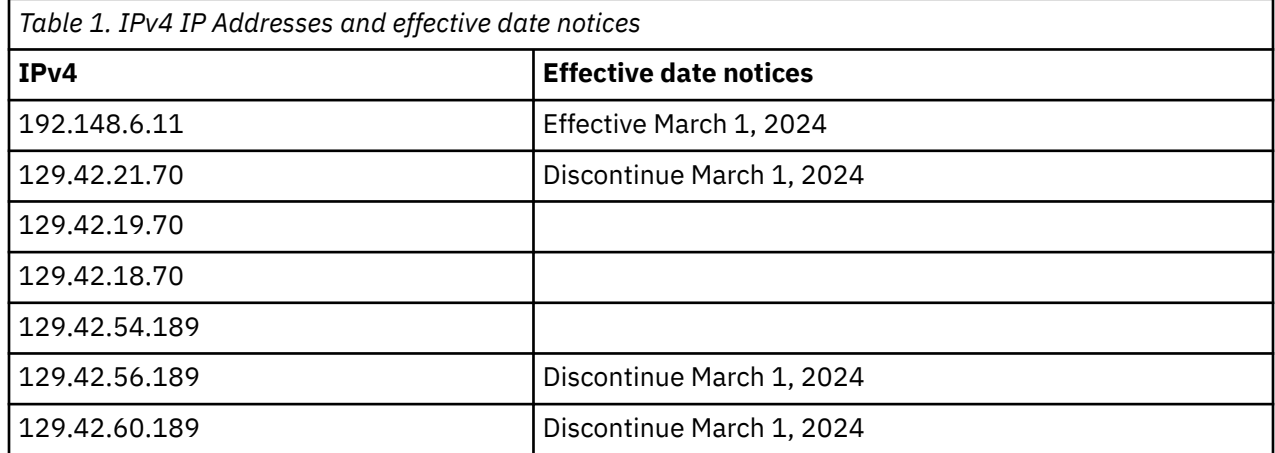

#### **Using IPv6 requires outbound connectivity to the following IP addresses:**

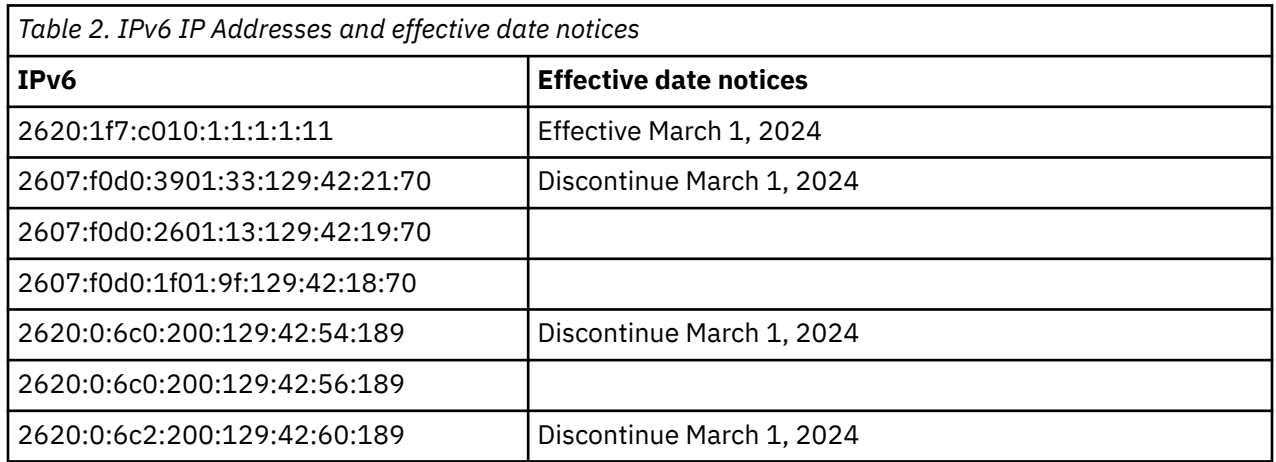

# **Checklist for setting up broadband RSF connectivity**

The following set of checklists shows how the Hardware Management Console and Site Security Administrator teams might collaborate while configuring the HMC for broadband RSF.

Table 3 on page 4 is a planning checklist that the customer should complete before the site Security Administrator arrives.

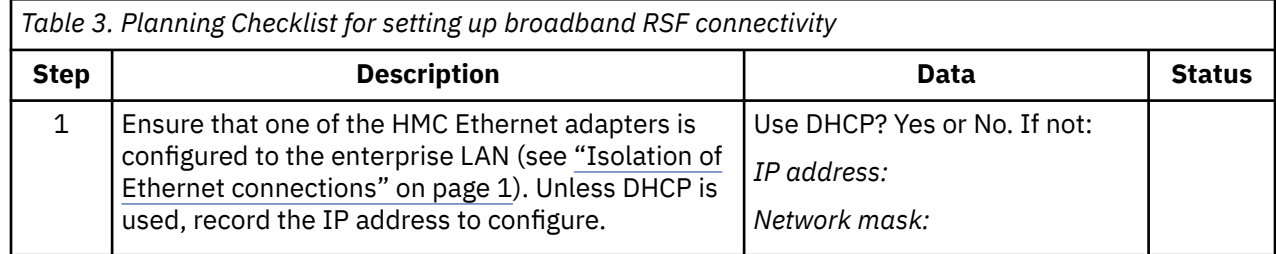

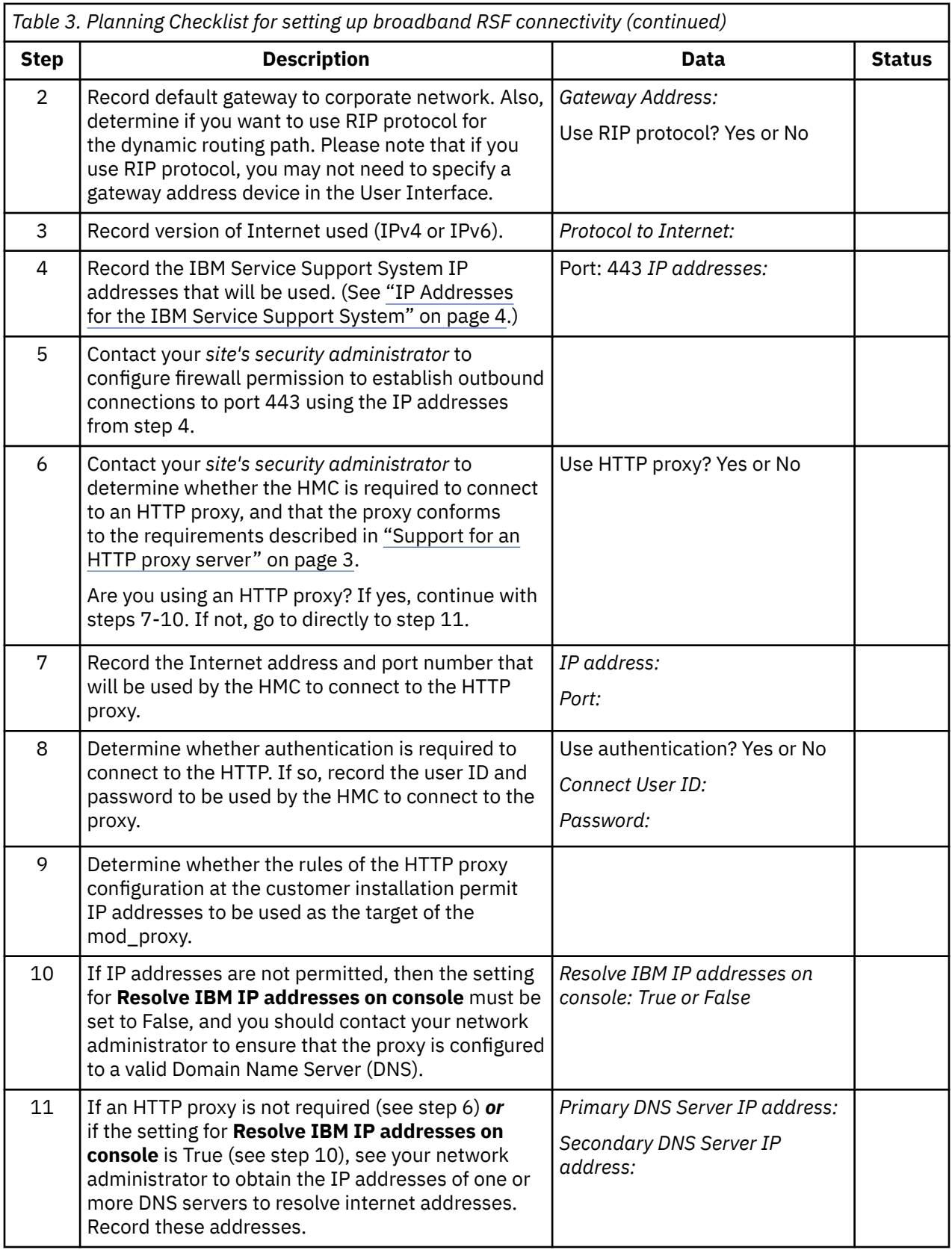

The steps in [Table 4 on page 6](#page-15-0) should be completed during the HMC installation process.

<span id="page-15-0"></span>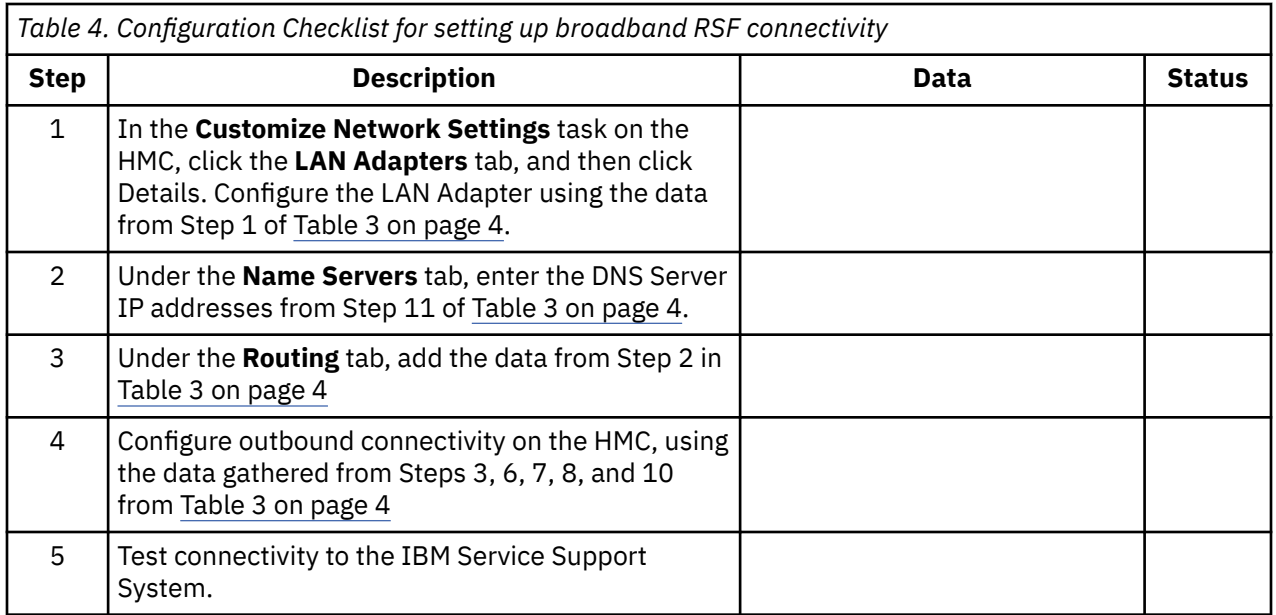

# **Configuration example for broadband RSF**

This section contains one example of how to modify a Hardware Management Console (already set up as a call home server using dial support) to use broadband.

The step numbers in Table 5 on page 6 correspond to the step numbers in the checklist in [Table 3 on](#page-13-0) [page 4](#page-13-0).

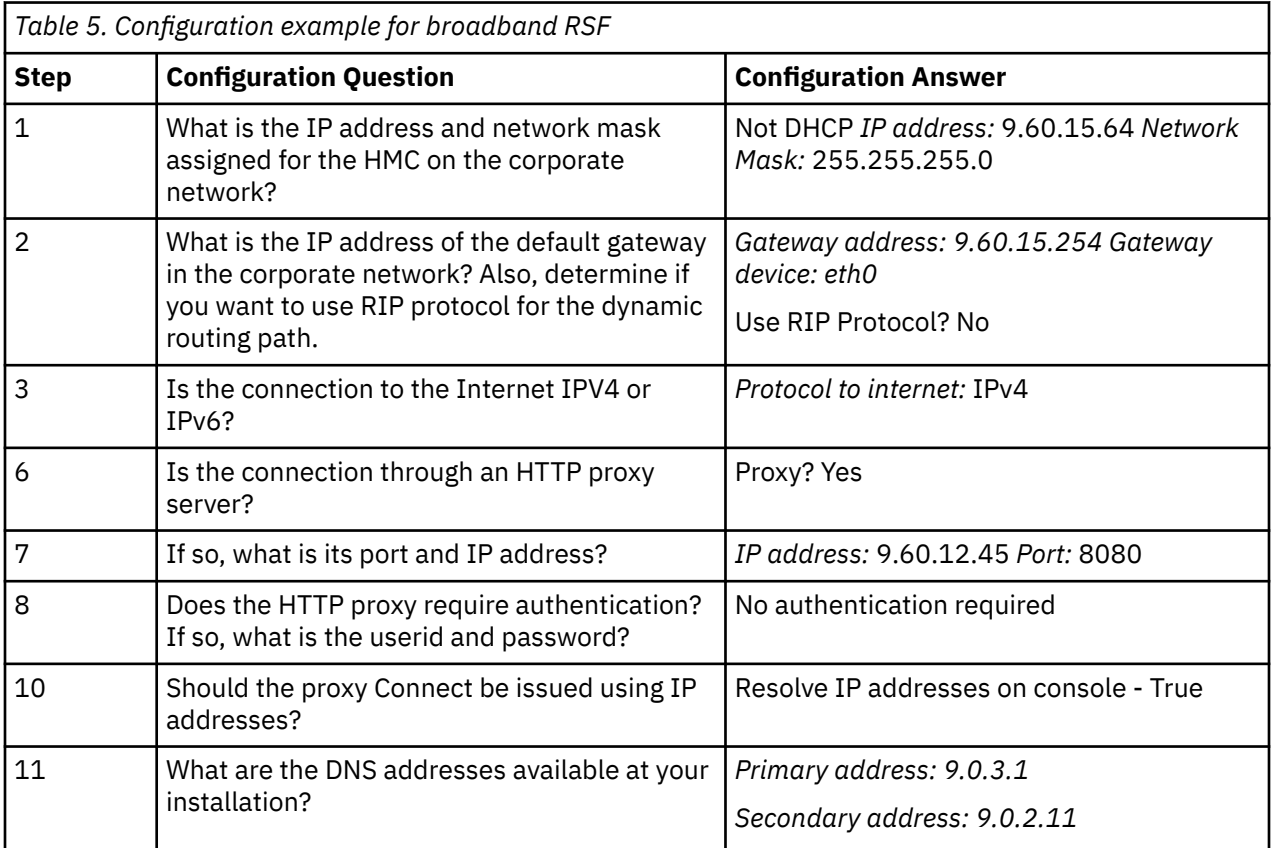

**Note:** Use the configuration answers from this configuration example table in the following procedures.

# <span id="page-16-0"></span>**Configuring network settings on the HMC**

- 1. Log on to the Hardware Management Console in **ACSADMIN** or **SERVICE** mode.
- 2. Open the **Customize Network Settings** task:
	- a. In the navigation pane in the left portion of the window, click **HMC Management**.
	- b. In the tasks pad in the bottom portion of the work pane, under Configuration, click **Customize Network Settings**.

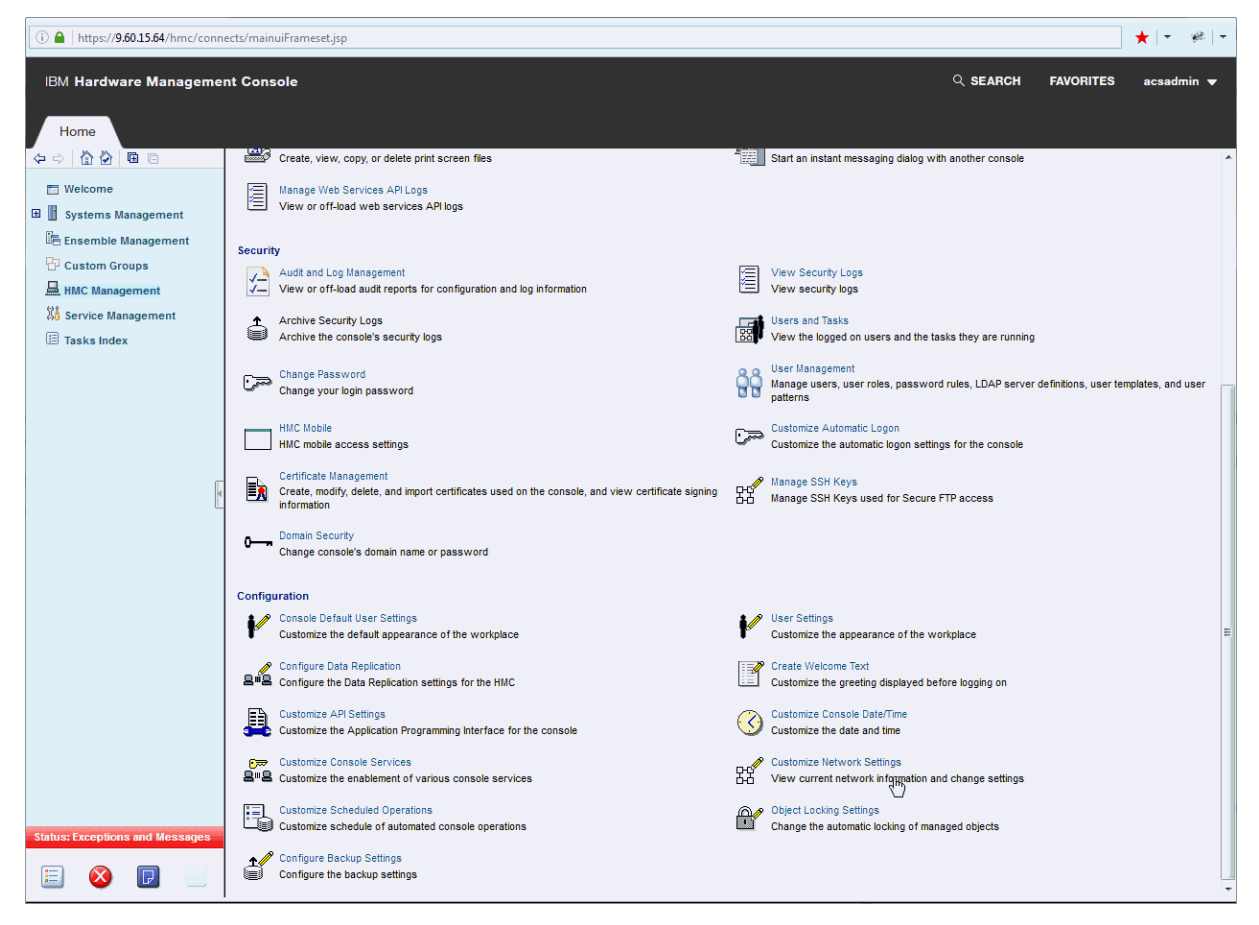

The **Customize Network Settings** window is displayed.

3. Click the **LAN Adapters** tab. If there are more than one LAN adapters listed, click on the Ethernet LAN adapter that is connected to your corporate network (in this example, **Ethernet eth0 00:10:6f:0d:5d:6b (9.60.15.64)**).

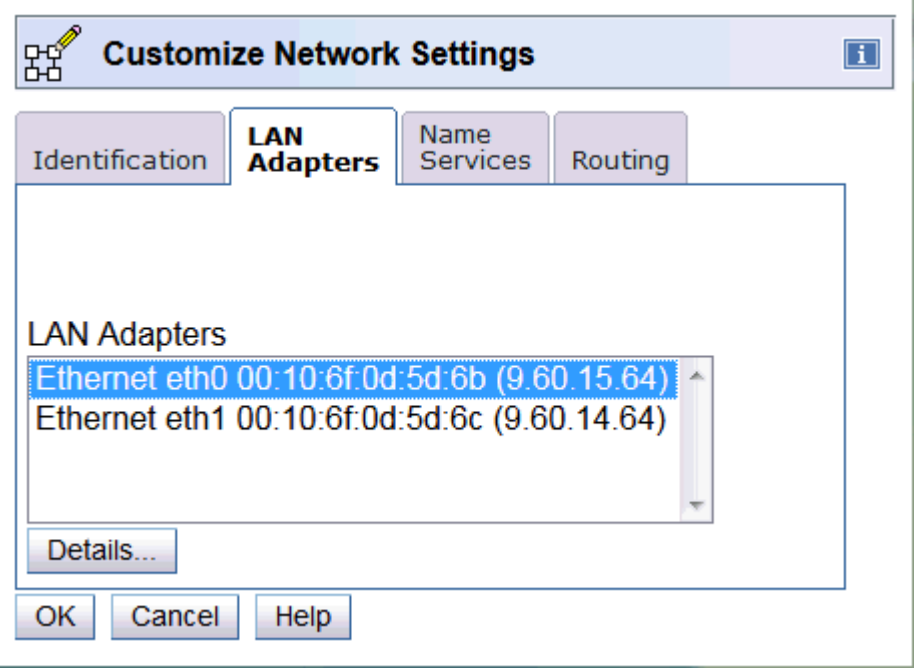

- 4. Click **Details**. The LAN Adapter Details window is displayed.
- 5. On the **Basic Settings** tab, select **Specify an IP address**. Enter the static IP address **9.60.15.64** and the network mask **255.255.255.0** (from step 1 in [Table 5 on page 6\)](#page-15-0). Ŷ.

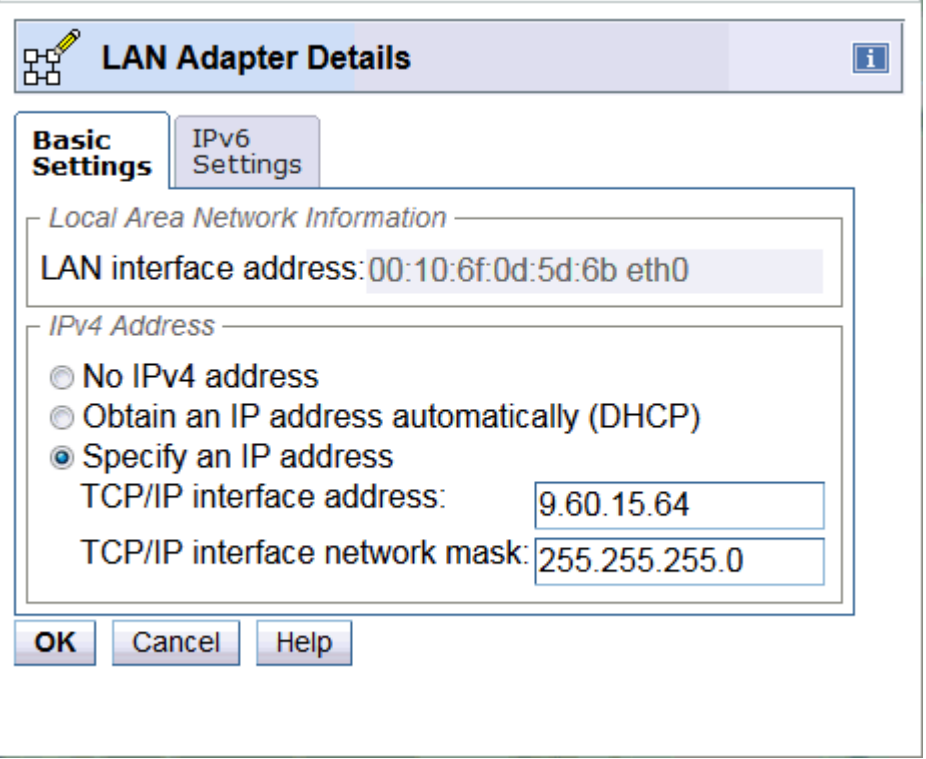

- 6. Click **OK** to save the information.
- 7. A Domain Name Service (DNS) must be configured on the HMC if:
	- The outbound connection is direct from the HMC to IBM, or
	- A proxy is defined, but IP address resolution is desired on the HMC.

Determine the appropriate Name Server(s) to use, and obtain them from your network administrator (from step 11 in [Table 5 on page 6\)](#page-15-0). A minimum of 1 address is valid, but 2 DNS server addresses are recommended, for reliability purposes.

8. If you need to configure a Domain Name Server (see previous step), click the **Name Services** tab. Select **Enable DNS**. Add the IP addresses for the DNS servers to the search order.

**Note:** The first IP address entered will be the first one used in the search order. Subsequent IP addresses will be used as secondary addresses.

The **Domain Suffix Search Order** may be specified, but no value is required for RSF name resolution.

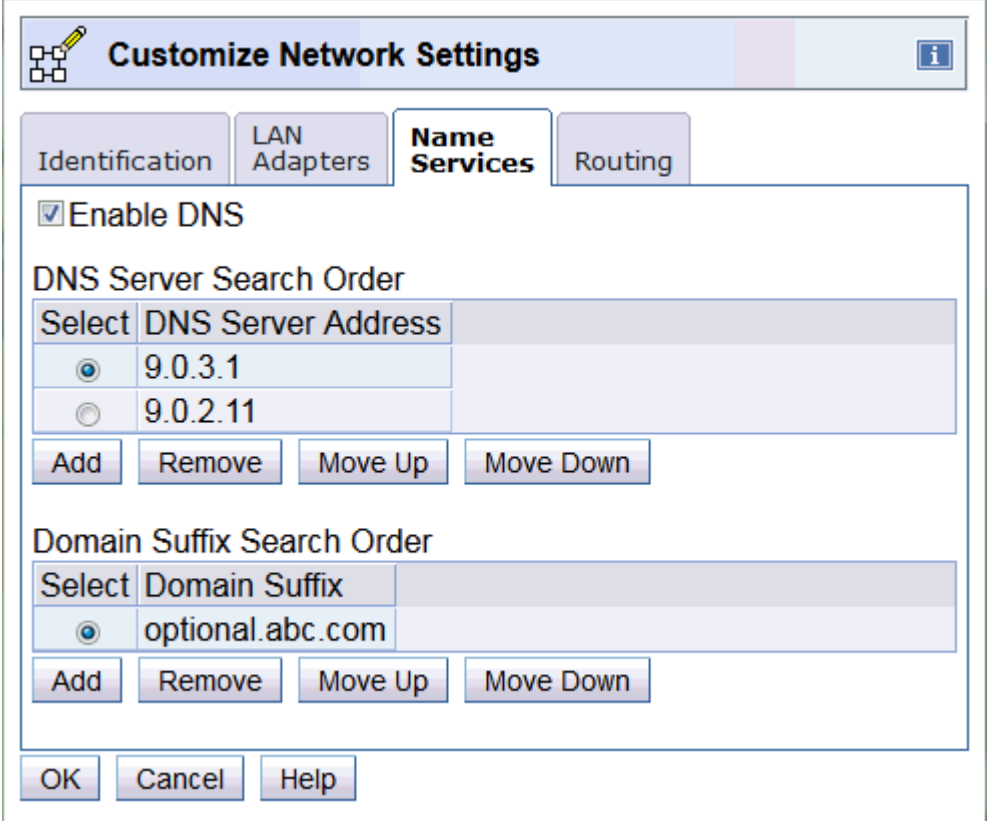

9. Click the **Routing** tab. Enter the default gateway address **9.60.15.254** and the gateway device **eth0** (from step 2 in [Table 5 on page 6\)](#page-15-0). In the example below, route daemon is not enabled.

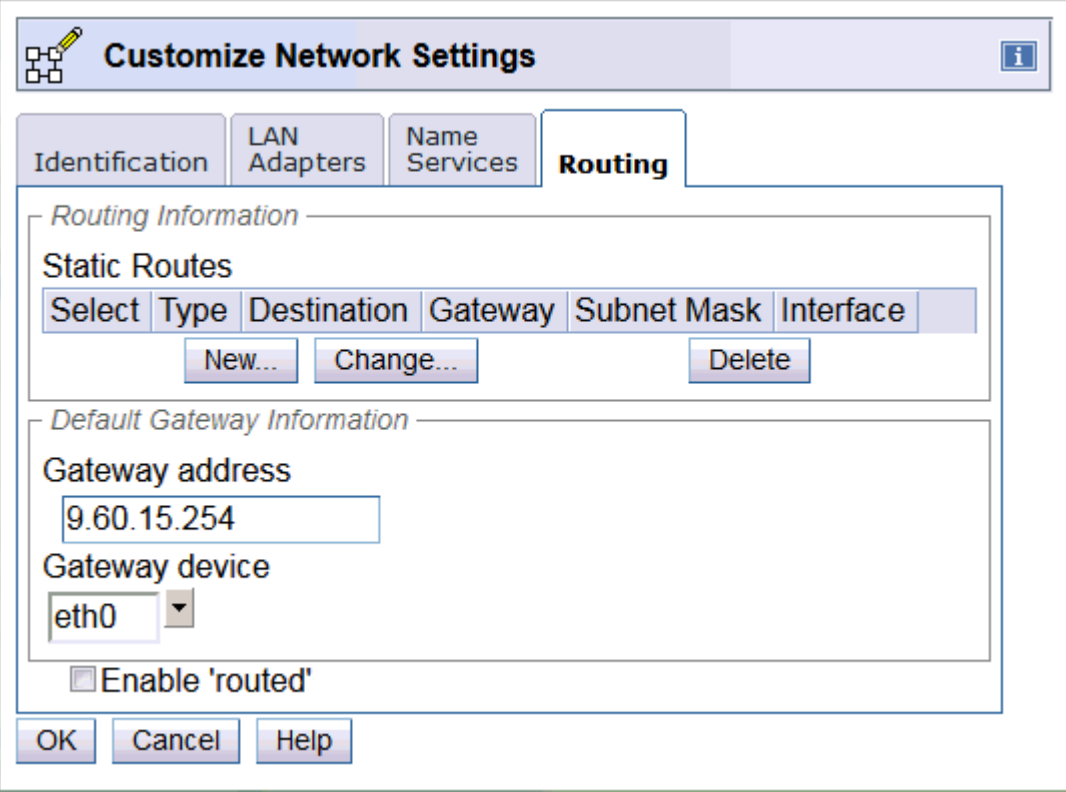

**Note:** Use the value in Step 2 of [Table 5 on page 6](#page-15-0) to determine whether or not to select **Enable 'routed'**.

- 10. Click **OK** to save the information.
- 11. The Network Settings Update window is displayed.
- 12. Click **OK**. A Question pop-up window may display.

### **Verifying your network setup**

At this point, the Hardware Management Console network configuration is complete. One way to verify that this is successful is to ping the default gateway.

**Note:** This may not be permitted in your installation.

If it is allowed:

- 1. Open the **Network Diagnostic Information** task:
	- a. In the navigation pane in the left portion of the window, click **HMC Management**.
	- b. In the tasks pad in the top portion of the work pane, click **Network Diagnostic Information**.

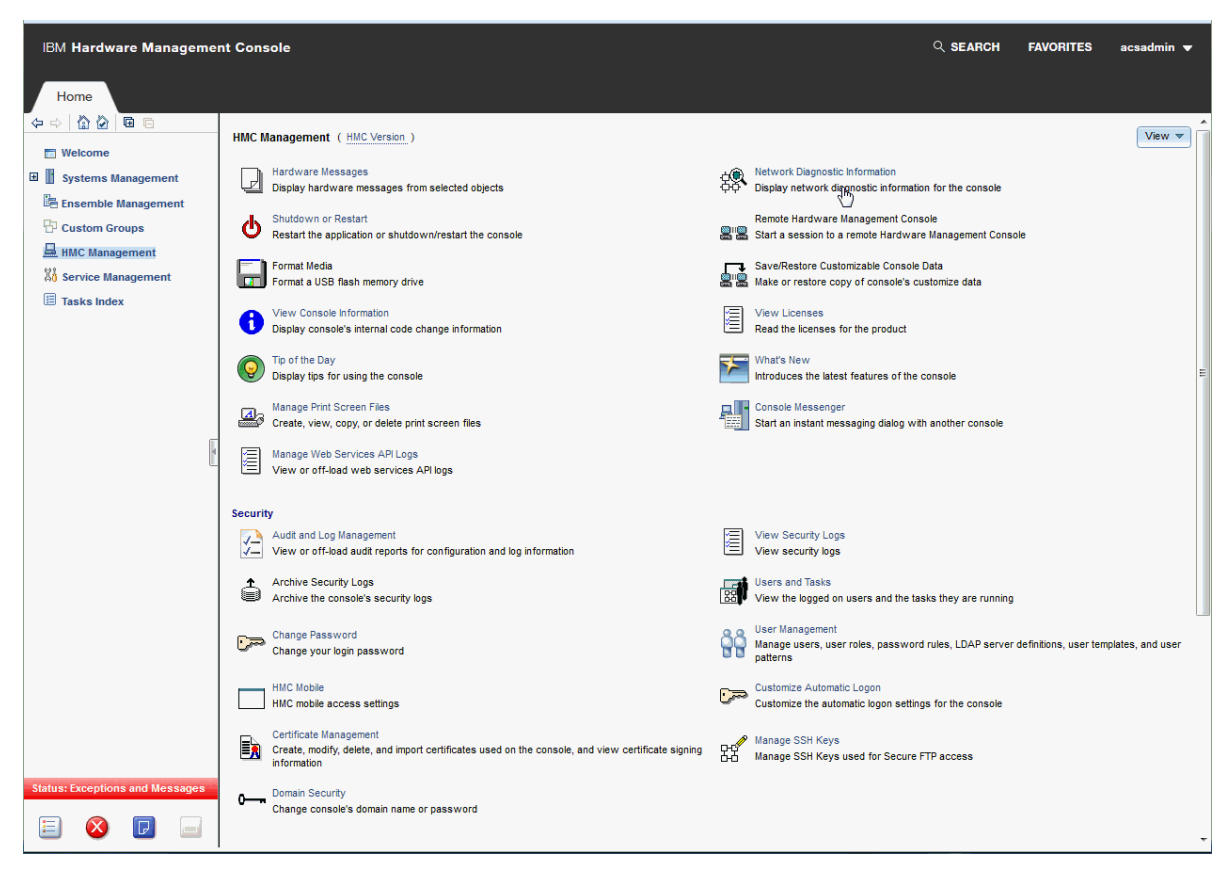

The Network Diagnostic Information window is displayed.

2. On the **Ping** tab window, enter **9.60.15.254** (the default gateway address from step 2 in [Table 5 on](#page-15-0) [page 6](#page-15-0)) and click **Ping**.

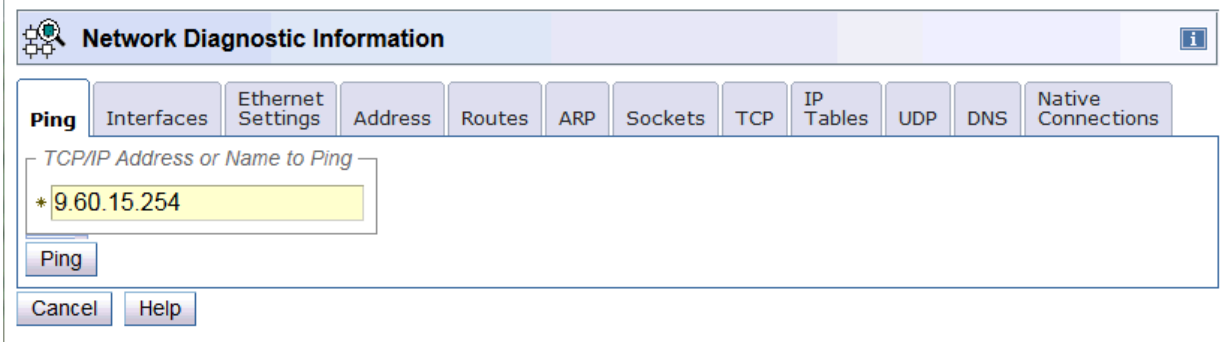

3. If the ping completes successfully, the message 5 packets transmitted, 5 received, 0% packet loss is displayed. Continue with ["Customizing outbound connectivity" on page 12.](#page-21-0)

<span id="page-21-0"></span>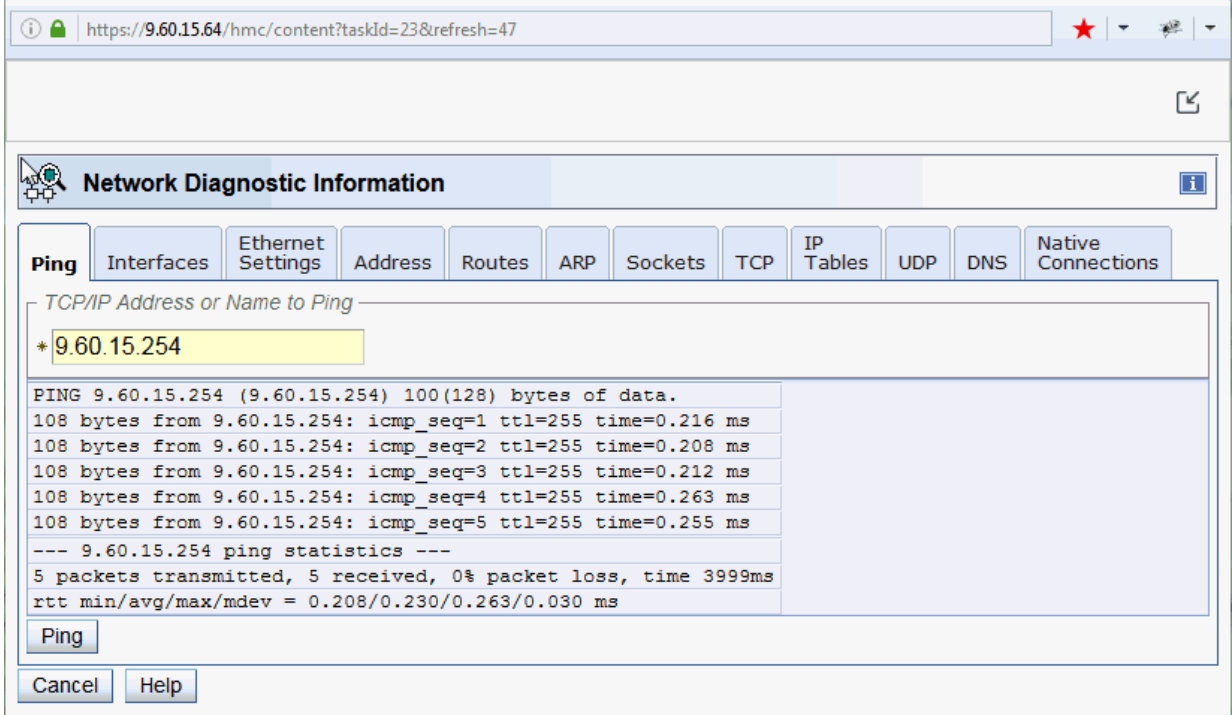

- 4. If the ping does not complete successfully, here are some common things to check for:
	- Ping not permitted to the gateway
	- Wrong IP address or netmask setting in the Hardware Management Console
	- Wrong default gateway IP address
	- Properly seated Ethernet cable on the Hardware Management Console side or hub.
	- Wrong Ethernet media speed. Try **Auto-detection**.
	- Ethernet adapter card not recognized by the Hardware Management Console. Check resource name of Ethernet card (in this example **eth0**) by clicking the **Interfaces** tab.
- 5. To validate the DNS set up, ping any external host name that supports the ping operation.

### **Customizing outbound connectivity**

- 1. Log on to the Hardware Management Console in **ENSADMIN**, **SYSPROG**, or **SERVICE** mode.
- 2. Open the **Customize Outbound Connectivity** task:
	- a. In the navigation pane in the left portion of the window, click **Service Management**.
	- b. In the tasks pad in the bottom portion of the work pane, under Configuration, click **Customize Outbound Connectivity**.

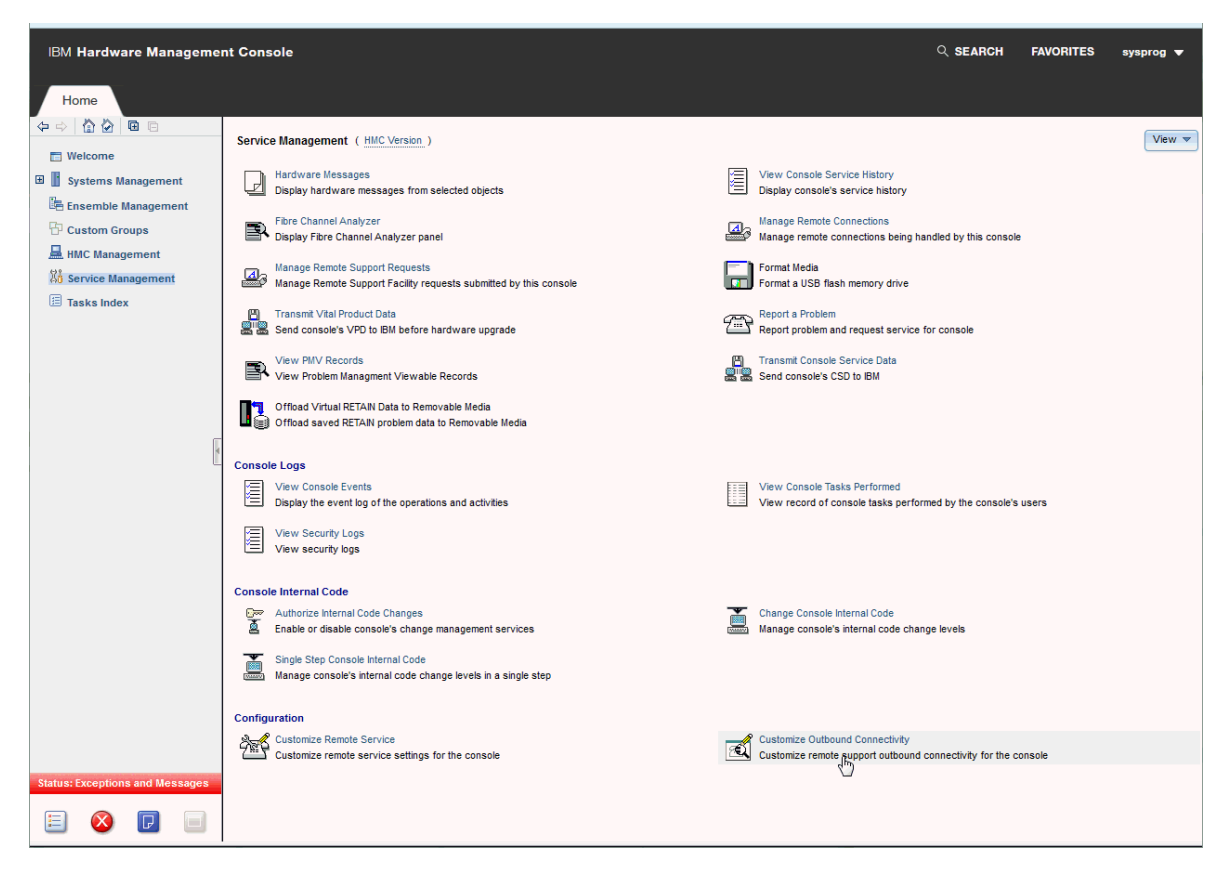

The Call-Home Server Consoles window is displayed.

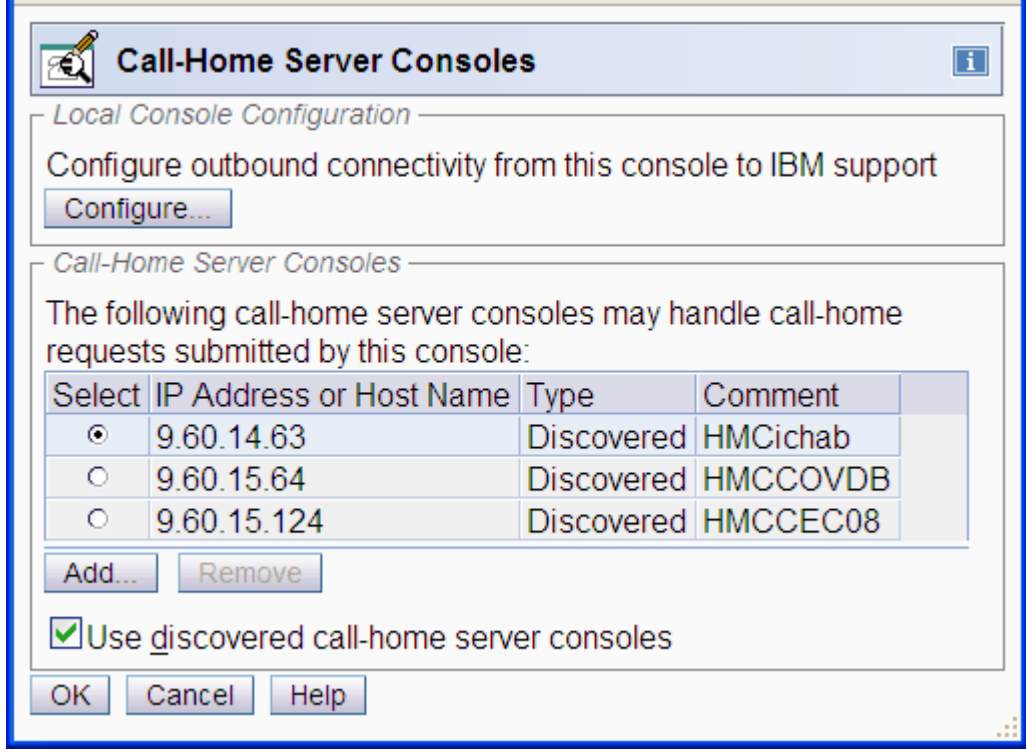

- 3. Click **Configure**. The Outbound Connectivity Settings window is displayed.
- 4. Ensure that **Enable the local console as a call-home server** is selected.

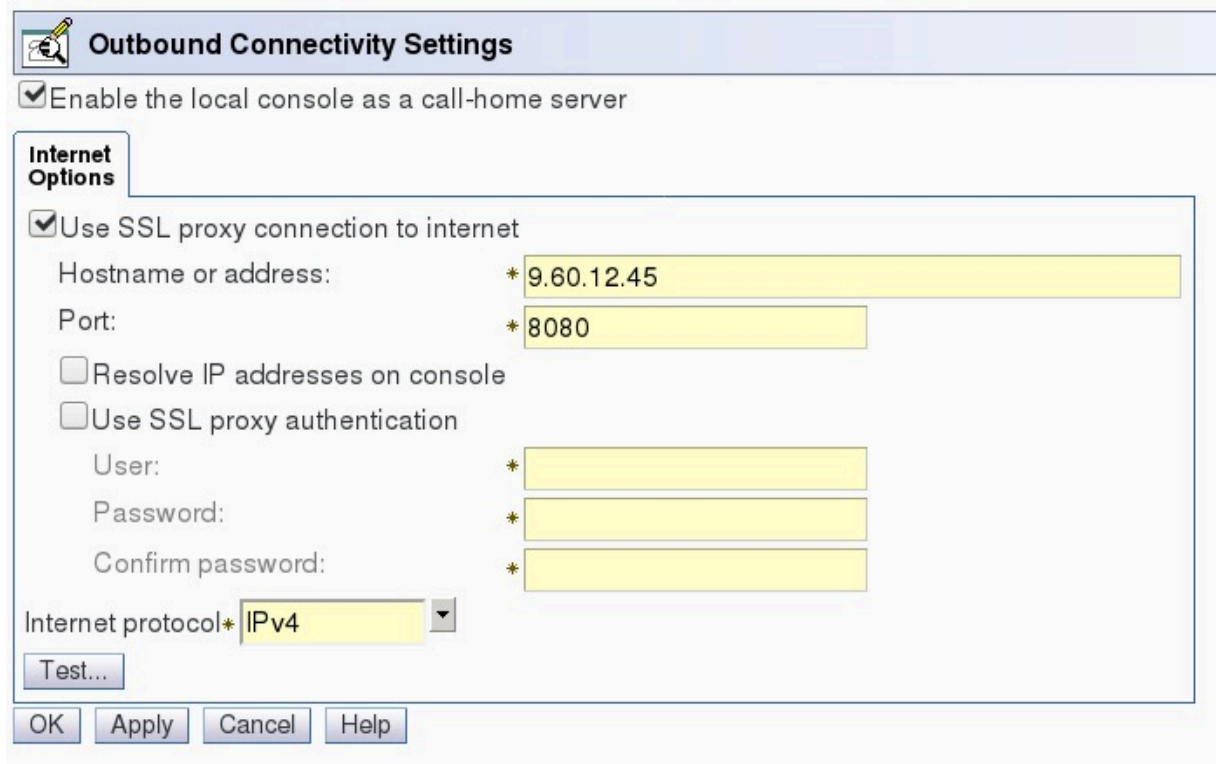

- 5. Verify if connection is through a proxy server.
	- If *yes* (from step 6 in [Table 5 on page 6](#page-15-0)), continue with step 6.
	- If *no*, go to step 11.
- 6. In the **Address** field, enter the IP address **9.60.12.45**. In the **Port** field, enter the port address **8080** (use values from step 7 in [Table 5 on page 6](#page-15-0)).
- 7. Determine whether the rules of the HTTP proxy configuration at the customer installation permit IP addresses to be used as the target of the mod\_proxy (from step 10 in [Table 5 on page 6](#page-15-0)). If they are permitted, then select **Resolve IBM IP addresses on console**.
- 8. Check if proxy authentication is required.
	- If *no*, (from step 8 in [Table 5 on page 6\)](#page-15-0), go to step 11.
	- If *yes*, continue with step 9.
- 9. Select **Use SSL Proxy Authentication** . Enter the *user* name and *password*.
- 10. In the **Internet Protocol** list, select **IPv4** (from step 3 in [Table 5 on page 6](#page-15-0)). Most customers will connect to the IPv4 Internet only.
- 11. Click **Test**. The Test Internet window is displayed.
- 12. Click **Start** to verify that a broadband RSF connection can be made.
- 13. A series of information messages display in the **Test Status** message box :

<span id="page-24-0"></span>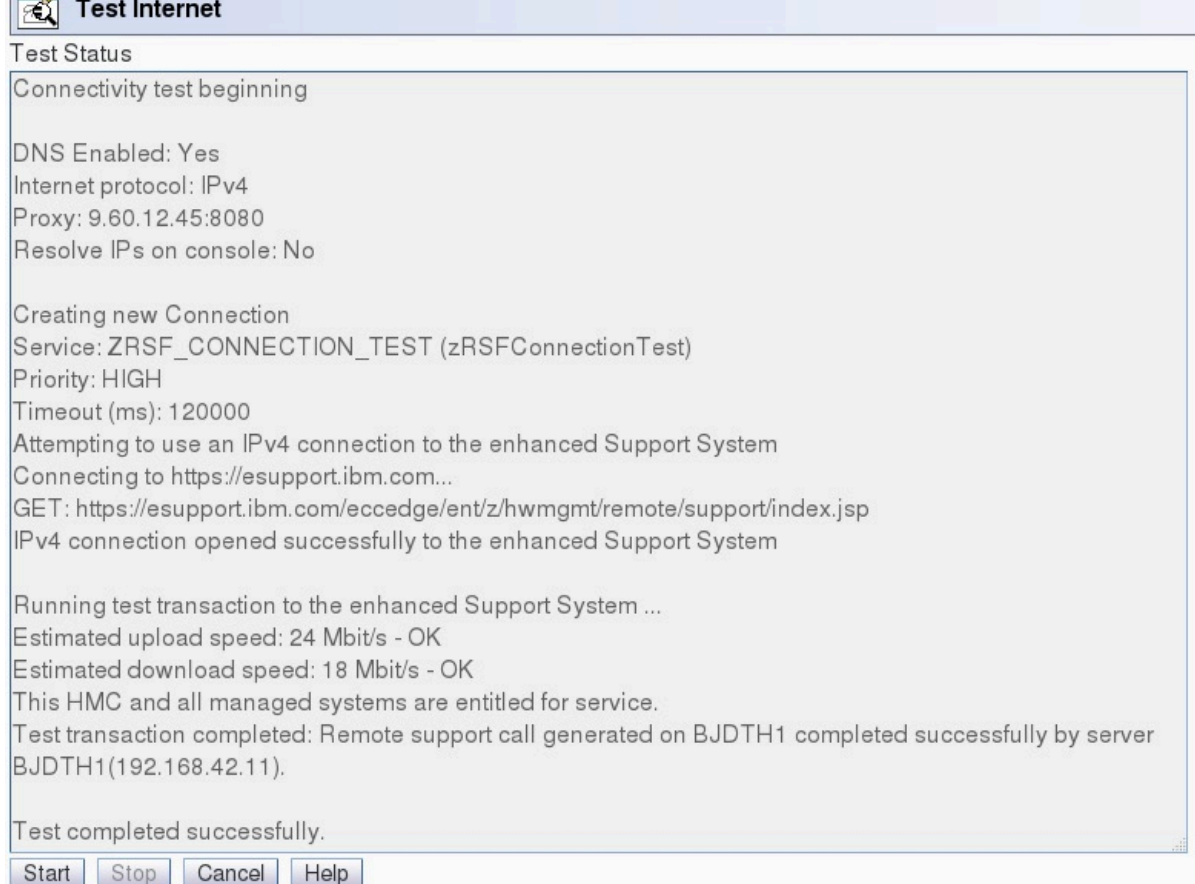

14. If the connection is successful, Test completed successfully is displayed.

**Note:** If there are as-yet-applied changes to the settings, the HMC will not run the test transaction. If the connection test was successful, it will still end with a "partial" successful overall. You can then return to the previous panel, Apply the changes, then re-run the Test, which will then perform the test transaction.

15. If the connection was not successful, record the error message and click **Help**. The Test Internet help window is displayed. Select **Test Status**. A list of common error messages are displayed. Follow the instructions on the window.

# **Frequently asked questions (FAQ)**

Following is a set of questions and answers regarding Remote Support Facility (RSF) security on Hardware Management Console version 2.16.0.

**Note:** These FAQs are intended to address most security questions. Visit [ibm.com/mysupport/](https://ibm.com/mysupport/) for more information or to open a support case.

#### **Does IBM initiate a connection into a customer system with Hardware Management Console?**

*No.* Remote support connections for service are always initiated by the customer's Hardware Management Console to IBM. An inbound connection is never initiated from the IBM Service Support System.

#### **How are RSF connections made?**

All communications are handled through TCP sockets initiated by the Hardware Management Console and use a high-grade TLS to encrypt the data that is transmitted. The destination TCP/IP addresses are published to enable you to set up firewalls to allow connection. The IBM Service Support System uses standard HTTPS protocols.

#### **How does the IBM Service Support System validate the incoming connection?**

The IBM Service Support System validates that the incoming requesting system is known and authorized, or the connection is terminated. There are two different validations for each incoming connection:

- The Hardware Management Console validates the trusted host by a digital signature issued for the IBM Service Support System when initializing the TLS encrypted connection.
- The IBM Service Support System also validates decrypted data from the Hardware Management Console and performs an entitlement check.

#### **What data is transferred through the RSF connection?**

All data transferred is for service use only. No customer data is transferred.

#### **Is data transferred from IBM to the customer system encrypted?**

**Yes.** All data transferred from IBM to the customer system is encrypted and checked prior to use.

#### **What level of TLS encryption is used by the Hardware Management Console?**

The HMC supports TLS 1.2 and 1.3. The cipher specification for each connection is available in the HMC Audit Log.

#### **Are the RSF data exchange protocols published?**

*No.* All the data exchange protocols are proprietary to IBM service and not published.

#### **Does the Hardware Management Console have an internal firewall?**

The Hardware Management Console enhancements included an always active internal firewall that has default policy of blocking all inbound ports. Specific ports are only enabled as needed based on the IP addresses of the defined CPCs and enabled services (such as web browser access).

#### **What are the bandwidth requirements for the HMC?**

It is recommended that the HMC have at least a 10 Mbps internet connection available, for which a 5 GB file download would take approximately 1 hour. Hardware Management Console (HMC) version 2.16.0 provides you with the option to download full system firmware images (AROMs) over the internet. The image files can be as large as 10 GB in size. Depending on the bandwidth available to the HMC or proxy servers that are used for RSF, downloads may take several hours to complete.

#### **Is there customer access to the underlying system of the Hardware Management Console?**

*No.* The Hardware Management Console is a closed platform and only IBM can put code on the system.

#### **What servers are supported on the new Hardware Management Console?**

Version 2.16.0 supports:

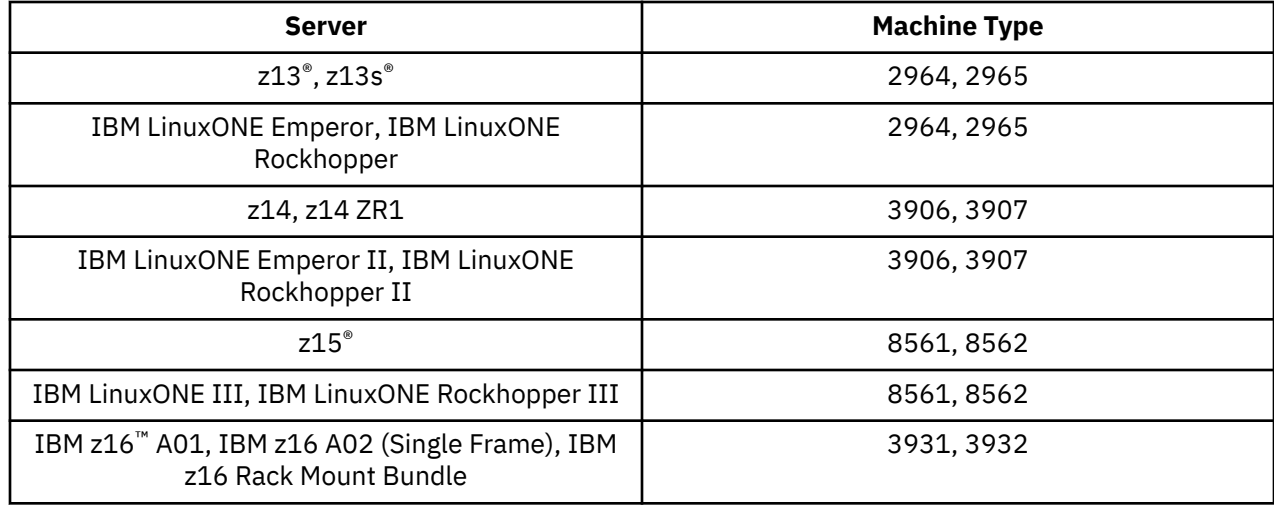

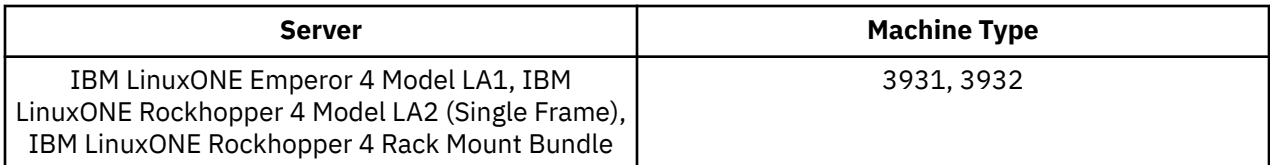

#### **Can the Hardware Management Console connect using a NAT router to the Internet?**

*Yes.* No Hardware Management Console configuration is required.

#### **Does the Hardware Management Console support HTTP proxy or proxy in general?**

It requires the HTTP Proxy which must support the basic proxy header functions (**RFC 2616**) and the CONNECT method.

#### **What operating system is used for the Hardware Management Console?**

An IBM proprietary imbedded operating system is used.

#### **If I require additional information not covered in this section, how can I get more information?**

Visit [ibm.com/mysupport/](https://ibm.com/mysupport/) for more information or to open a support case.

# <span id="page-28-0"></span>**Appendix A. Notices**

This information was developed for products and services offered in the US.

IBM may not offer the products, services, or features discussed in this document in other countries. Consult your local IBM representative for information on the products and services currently available in your area. Any reference to an IBM product, program, or service is not intended to state or imply that only that IBM product, program, or service may be used. Any functionally equivalent product, program, or service that does not infringe any IBM intellectual property right may be used instead. However, it is the user's responsibility to evaluate and verify the operation of any non-IBM product, program, or service.

IBM may have patents or pending patent applications covering subject matter described in this document. The furnishing of this document does not grant you any license to these patents. You can send license inquiries, in writing, to:

*IBM Director of Licensing IBM Corporation North Castle Drive, MD-NC119 Armonk, NY 10504-1785 US*

INTERNATIONAL BUSINESS MACHINES CORPORATION PROVIDES THIS PUBLICATION "AS IS" WITHOUT WARRANTY OF ANY KIND, EITHER EXPRESS OR IMPLIED, INCLUDING, BUT NOT LIMITED TO, THE IMPLIED WARRANTIES OF NON-INFRINGEMENT, MERCHANTABILITY OR FITNESS FOR A PARTICULAR PURPOSE. Some jurisdictions do not allow disclaimer of express or implied warranties in certain transactions, therefore, this statement may not apply to you.

This information could include technical inaccuracies or typographical errors. Changes are periodically made to the information herein; these changes will be incorporated in new editions of the publication. IBM may make improvements and/or changes in the product(s) and/or the program(s) described in this publication at any time without notice.

Any references in this information to non-IBM websites are provided for convenience only and do not in any manner serve as an endorsement of those websites. The materials at those websites are not part of the materials for this IBM product and use of those websites is at your own risk.

IBM may use or distribute any of the information you provide in any way it believes appropriate without incurring any obligation to you.

Information concerning non-IBM products was obtained from the suppliers of those products, their published announcements or other publicly available sources. IBM has not tested those products and cannot confirm the accuracy of performance, compatibility or any other claims related to non-IBM products. Questions on the capabilities of non-IBM products should be addressed to the suppliers of those products.

Statements regarding IBM's future direction or intent are subject to change or withdrawal without notice, and represent goals and objectives only.

This information contains examples of data and reports used in daily business operations. To illustrate them as completely as possible, the examples include the names of individuals, companies, brands, and products. All of these names are fictitious and any similarity to actual people or business enterprise is entirely coincidental.

# **Trademarks**

IBM, the IBM logo, and ibm.com® are trademarks or registered trademarks of International Business Machines Corporation, in the United States and/or other countries. Other product and service names might be trademarks of IBM or other companies. A current list of IBM trademarks is available on [http://](http://www.ibm.com/trademark) [www.ibm.com/trademark](http://www.ibm.com/trademark).

<span id="page-29-0"></span>Microsoft, Windows, and the Windows logo are trademarks of Microsoft Corporation in the United States, other countries, or both.

Other product and service names might be trademarks of IBM or other companies.

# **Class A Notices**

The following Class A statements apply to this IBM product. The statement for other IBM products intended for use with this product will appear in their accompanying manuals.

### **Federal Communications Commission (FCC) Statement**

**Note:** This equipment has been tested and found to comply with the limits for a Class A digital device, pursuant to Part 15 of the FCC Rules. These limits are designed to provide reasonable protection against harmful interference when the equipment is operated in a commercial environment. This equipment generates, uses, and can radiate radio frequency energy and, if not installed and used in accordance with the instruction manual, may cause harmful interference to radio communications. Operation of this equipment in a residential area is likely to cause harmful interference, in which case the user will be required to correct the interference at his own expense.

Properly shielded and grounded cables and connectors must be used in order to meet FCC emission limits. IBM is not responsible for any radio or television interference caused by using other than recommended cables and connectors or by unauthorized changes or modifications to this equipment. Unauthorized changes or modifications could void the user's authority to operate the equipment.

This device complies with Part 15 of the FCC rules. Operation is subject to the following two conditions: (1) this device may not cause harmful interference, and (2) this device must accept any interference received, including interference that may cause undesired operation.

### **Industry Canada Compliance Statement**

This Class A digital apparatus complies with Canadian ICES-003.

### **United Kingdom Notice**

This product may cause interference if used in residential areas. Such use must be avoided unless the user takes special measures to reduce electromagnetic emissions to prevent interference to the reception of radio and television broadcasts.

### **Avis de conformité à la réglementation d'Industrie Canada**

Cet appareil numérique de la classe A est conforme à la norme NMB-003 du Canada.

### **European Community Compliance Statement**

This product is in conformity with the protection requirements of EU Council Directive 2014/30/EU on the approximation of the laws of the Member States relating to electromagnetic compatibility. IBM cannot accept responsibility for any failure to satisfy the protection requirements resulting from a nonrecommended modification of the product, including the fitting of non-IBM option cards.

This product has been tested and found to comply with the limits for Class A Information Technology Equipment according to European Standard EN 55032. The limits for Class A equipment were derived for commercial and industrial environments to provide reasonable protection against interference with licensed communication equipment.

European Community contact: IBM Deutschland GmbH Technical Regulations, Department M372 IBM-Allee 1, 71139 Ehningen, Germany

Tele: +49 (0) 800 225 5423 or +49 (0) 180 331 3233 email: halloibm@de.ibm.com

**Warning:** This is a Class A product. In a domestic environment, this product may cause radio interference, in which case the user may be required to take adequate measures.

### **Japan Voluntary Control Council for Interference (VCCI) Notice**

この装置は、クラス A 機器です。 この装置を住宅環境で使用すると電波妨害を引き 起こすことがあります。 この場合には使用者が適切な対策を講ずるよう要求されるこ とがあります。  $V C C I - A$ 

The following is a summary of the Japanese VCCI statement above:

This is a Class A product based on the standard of the VCCI Council. If this equipment is used in a domestic environment, radio interference may occur, in which case the user may be required to take corrective actions.

### **Japan Electronics and Information Technology Industries Association (JEITA) Notice**

(一社) 電子情報技術産業協会 高調波電流抑制対策実施 要領に基づく定格入力電力値:IBM Documentationの各製品 の仕様ページ参照

This statement applies to products less than or equal to 20 A per phase.

高調波電流規格 JIS C 61000-3-2 適合品

These statements apply to products greater than 20 A, single-phase.

```
高調波電流規格 JIS C 61000-3-2 準用品
```
本装置は、「高圧又は特別高圧で受電する需要家の高調波抑制対 策ガイドライン」対象機器(高調波発生機器)です。 回路分類: 6 (単相、PFC回路付) 換算係数:0

These statements apply to products greater than 20 A per phase, three-phase.

```
高調波電流規格 JIS C 61000-3-2 準用品
```
本装置は、「高圧又は特別高圧で受電する需要家の高調波抑制対 策ガイドライン」対象機器(高調波発生機器)です。 回路分類 :5(3相、PFC回路付) 換算係数 : 0

### **People's Republic of China Notice**

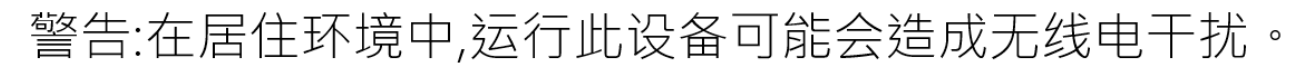

**Declaration:** This is a Class A product. In a domestic environment, this product may cause radio interference, in which case the user may need to perform practical action.

### **Taiwan Notice**

**CNS 13438:**

# 警告使用者:

此為甲類資訊技術設備, 於居住環境中使用時, 可能會造成射頻擾動,在此種情況下, 使用者會被要求採取某些適當的對策。

**CNS 15936:**

警告:為避免電磁干擾,本產品不應安裝或使用於住宅環境。

#### **IBM Taiwan Contact Information:**

灣IBM 產品服務聯絡方式: 台灣國際商業機器股份有限公司 台北市松仁路7號3樓  $:0800 - 016 - 888$ 電話

#### **Electromagnetic Interference (EMI) Statement - Korea**

이 기기는 업무용(A급)으로 전자파적합등록을 한 기기이오니 판매자 또는 사용자는 이 점을 주의하시기 바라며, 가정외의 지역에서 사용하는 것을 목적으로 합니다.

#### **Germany Compliance Statement**

#### **Deutschsprachiger EU Hinweis: Hinweis für Geräte der Klasse A EU-Richtlinie zur Elektromagnetischen Verträglichkeit**

Dieses Produkt entspricht den Schutzanforderungen der EU-Richtlinie 2014/30/EU zur Angleichung der Rechtsvorschriften über die elektromagnetische Verträglichkeit in den EU-Mitgliedsstaaten und hält die Grenzwerte der EN 55032 Klasse A ein.

Um dieses sicherzustellen, sind die Geräte wie in den Handbüchern beschrieben zu installieren und zu betreiben. Des Weiteren dürfen auch nur von der IBM empfohlene Kabel angeschlossen werden. IBM übernimmt keine Verantwortung für die Einhaltung der Schutzanforderungen, wenn das Produkt ohne Zustimmung von IBM verändert bzw. wenn Erweiterungskomponenten von Fremdherstellern ohne Empfehlung von IBM gesteckt/eingebaut werden.

EN 55032 Klasse A Geräte müssen mit folgendem Warnhinweis versehen werden:

"Warnung: Dieses ist eine Einrichtung der Klasse A. Diese Einrichtung kann im Wohnbereich Funk-Störungen verursachen; in diesem Fall kann vom Betreiber verlangt werden, angemessene Maßnahmen zu ergreifen und dafür aufzukommen."

#### **Deutschland: Einhaltung des Gesetzes über die elektromagnetische Verträglichkeit von Geräten**

Dieses Produkt entspricht dem "Gesetz über die elektromagnetische Verträglichkeit von Geräten (EMVG)". Dies ist die Umsetzung der EU-Richtlinie 2014/30/EU in der Bundesrepublik Deutschland.

#### **Zulassungsbescheinigung laut dem Deutschen Gesetz über die elektromagnetische Verträglichkeit von Geräten (EMVG) (bzw. der EMC EG Richtlinie 2014/30/EU) für Geräte der Klasse A**

Dieses Gerät ist berechtigt, in Übereinstimmung mit dem Deutschen EMVG das EG-Konformitätszeichen - CE - zu führen.

Verantwortlich für die Einhaltung der EMV Vorschriften ist der Hersteller: International Business Machines Corp. New Orchard Road Armonk, New York 10504 Tel: 914-499-1900

Der verantwortliche Ansprechpartner des Herstellers in der EU ist: IBM Deutschland GmbH Technical Regulations, Abteilung M372 IBM-Allee 1, 71139 Ehningen, Germany Tel: +49 (0) 800 225 5423 or +49 (0) 180 331 3233 email: halloibm@de.ibm.com

Generelle Informationen:

#### **Das Gerät erfüllt die Schutzanforderungen nach EN 55024 und EN 55032 Klasse A**.

### **Electromagnetic Interference (EMI) Statement - Russia**

ВНИМАНИЕ! Настоящее изделие относится к классу А. В жилых помещениях оно может создавать радиопомехи, для снижения которых необходимы дополнительные меры

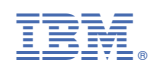

SC28-7026-01

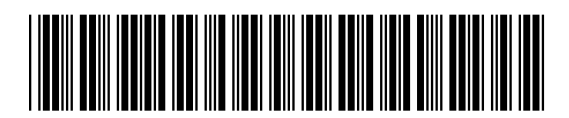